## How to configure the TWAIN driver

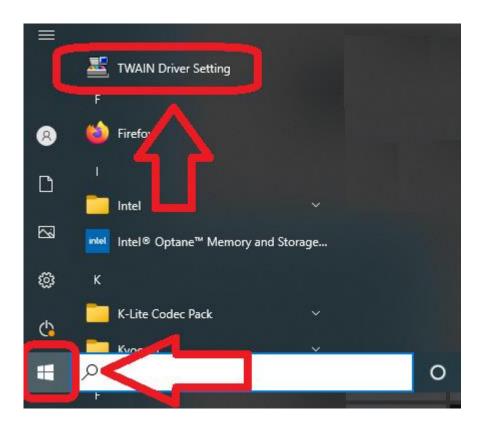

If using a USB connection

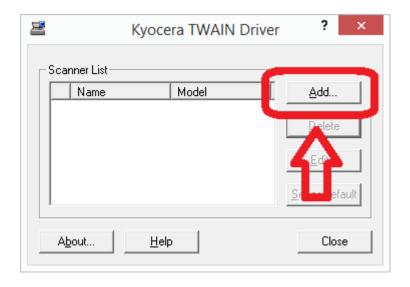

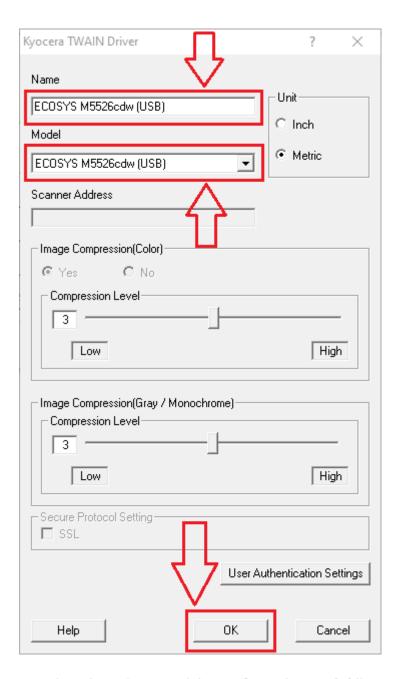

- 1. Select the printer model (USB) from the Model list
  - not J models
- 2. Input a suitable value into the Name field
- 3. Select OK

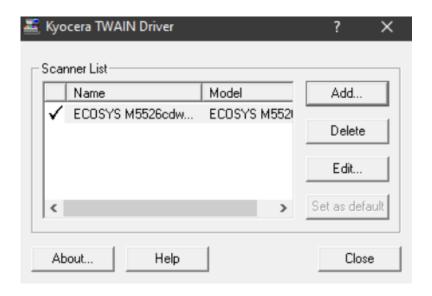

## If using a NETWORK connection

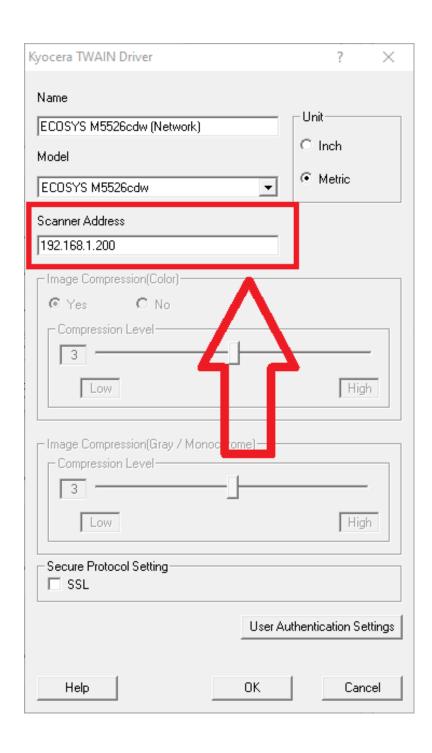